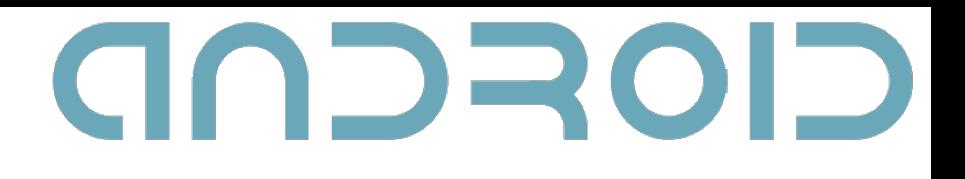

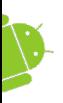

## От теорията към практиката

#### Калин Кадиев

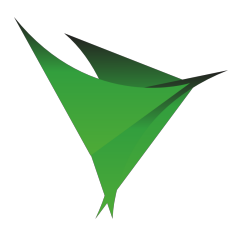

Astea Solutions

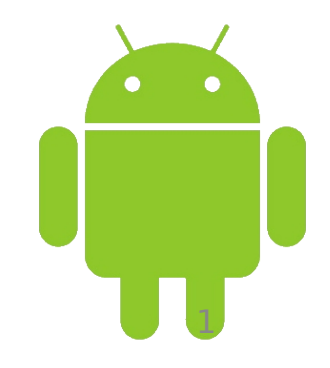

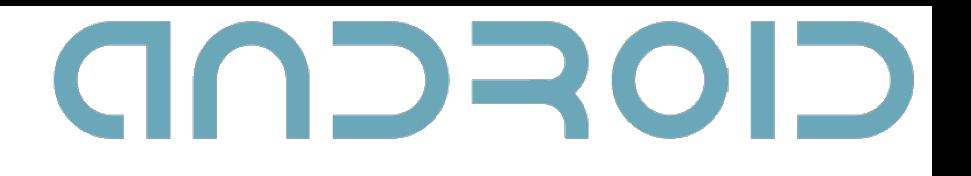

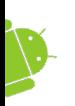

#### **What we'll talk about**

- Debugging
- Optimizing
- Compatibility

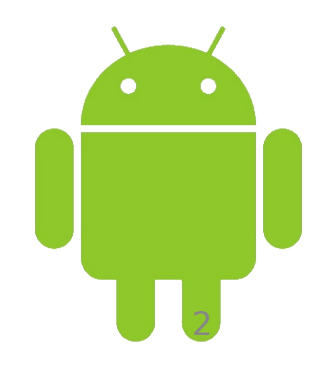

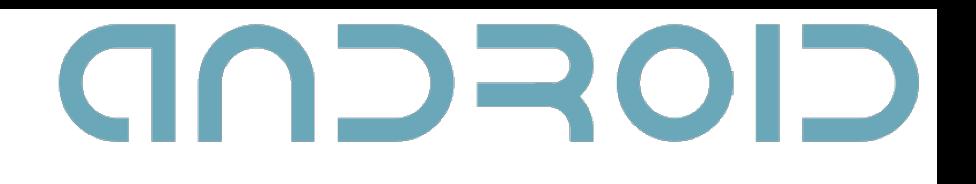

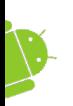

## **Reusing android code**

- Android software stack license Apache 2.0
- Download Android source Repo and Git, source.android.com

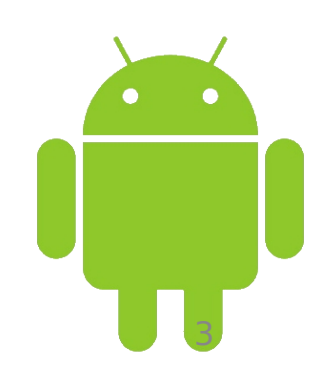

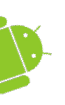

## **Dialog of Death**

#### A Sorry!

The application Crasher (process some.name) has stopped unexpectedly. Please try again.

Force close

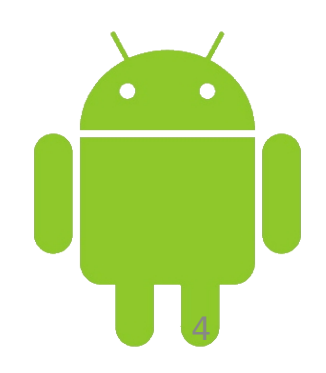

5

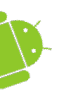

## **Logcat**

- Provides a mechanism for collecting and viewing system debug output
- System.out and System.err go to "/dev/null"
- Log only important messages avoid flood

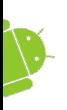

# **Logcat logging**

- Log.<method>(tag, message);
- Log.<method>(tag, message, error);
- tag: getClass().getSimpleName();
- message: any String (not null)

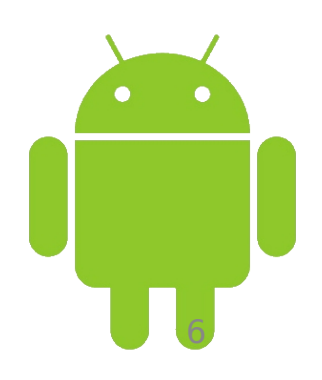

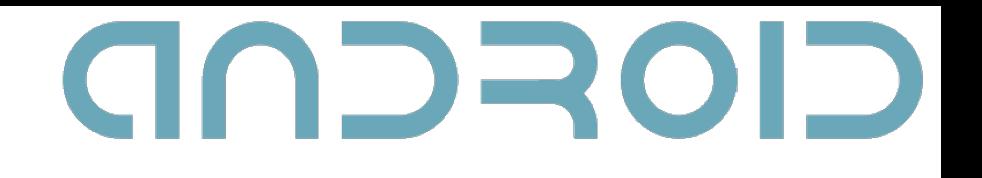

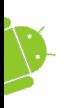

### **Logcat usage**

- [adb] logcat [<option>] ... [<filterspec>] …
- option:

– ...

- $f$  <filename>
- $-v$  <format>
- filter-spec: tag:priority

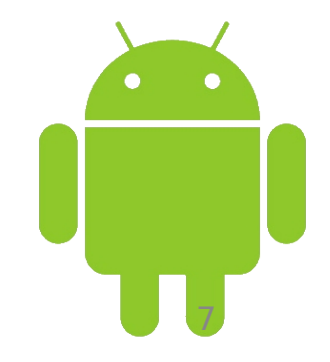

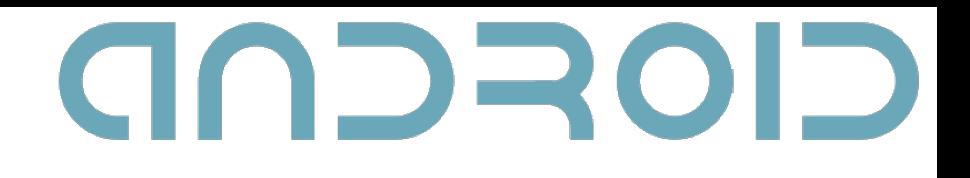

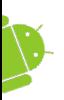

## **Logcat filters**

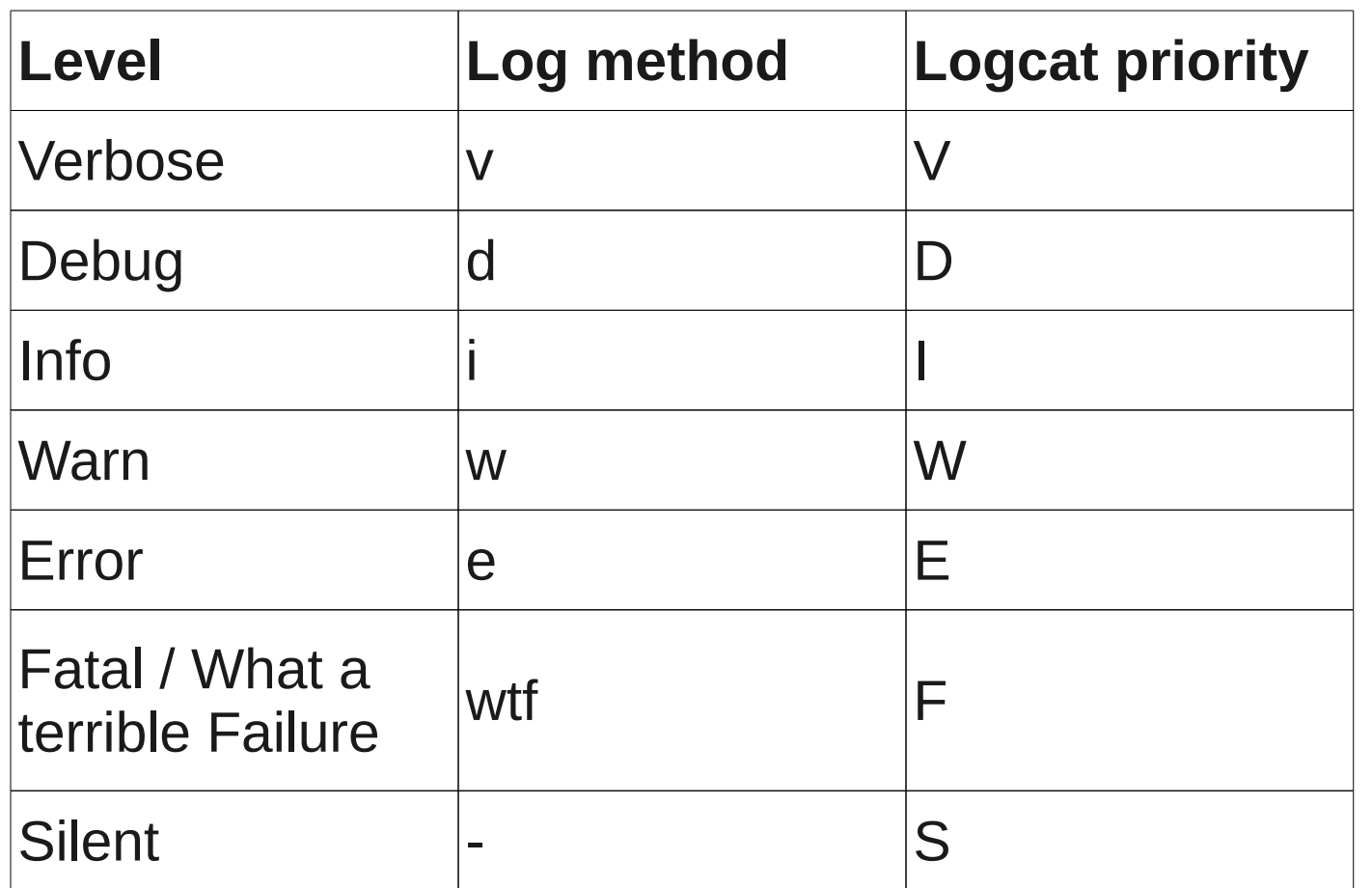

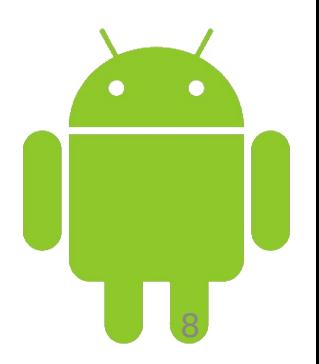

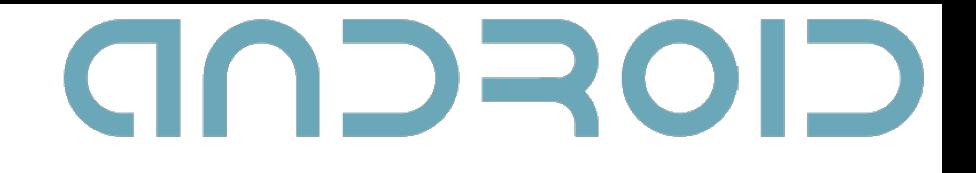

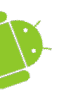

#### **Demo**

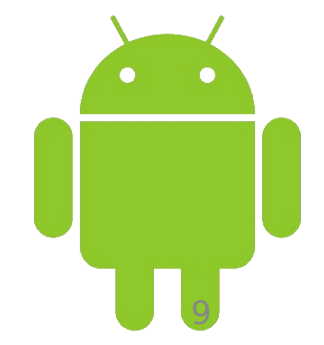

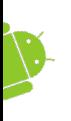

# **Dalvik Debug Monitor Server (DDMS)**

- screen capture on the device
- thread and heap information on the device
- Logcat
- File explorer

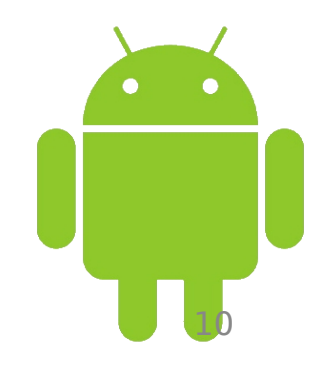

GOSCOD

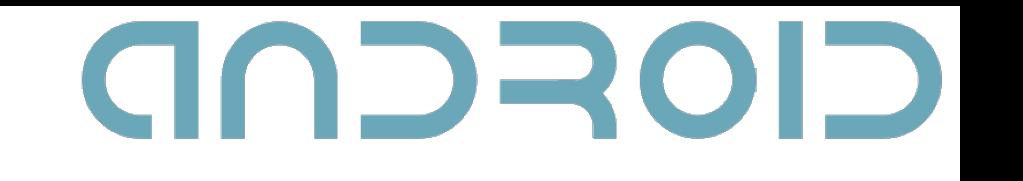

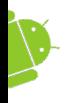

## **DDMS**

- process and radio state information
- incoming call and SMS spoofing
- location data spoofing
- more.

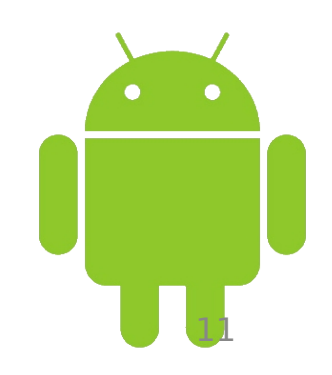

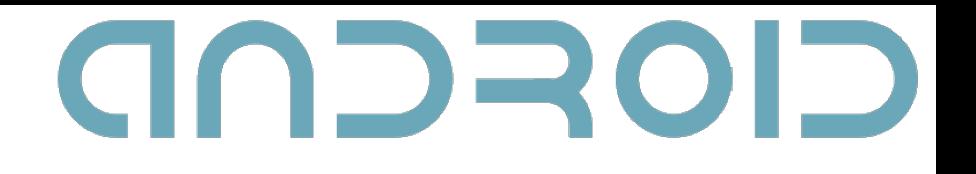

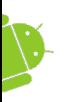

#### **Traceview**

#### Priceless for performance optimizations!

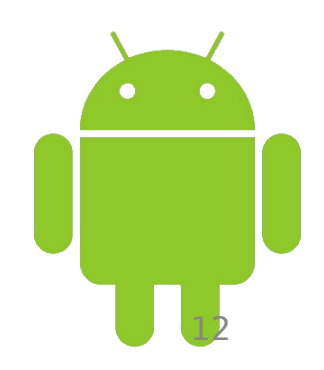

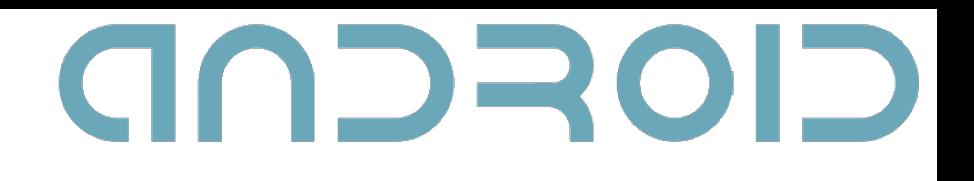

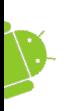

# **Creating Trace Files**

- // start tracing to "/sdcard/bu.trace" **Debug.startMethodTracing("bu");**  $\prime\prime$  . . .
- // stop tracing
- **Debug.stopMethodTracing();**

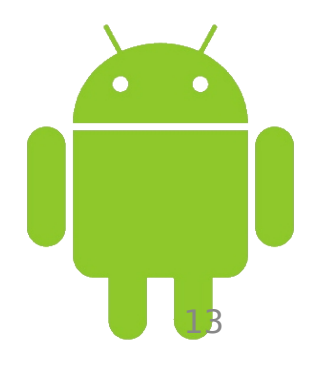

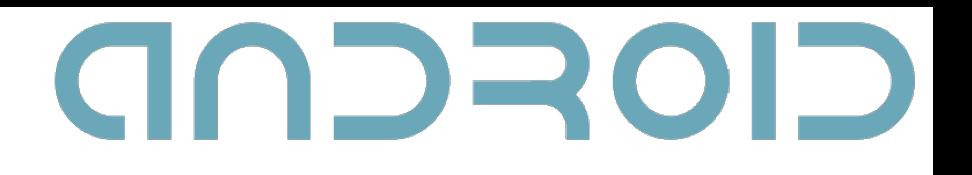

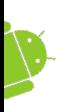

## **Viewing Trace Files**

#### **adb pull** /sdcard/<name>.trace /<dir>

#### **traceview** <dir>/<name>.trace

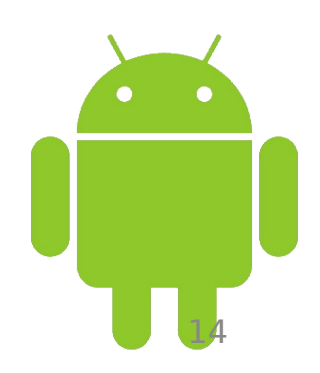

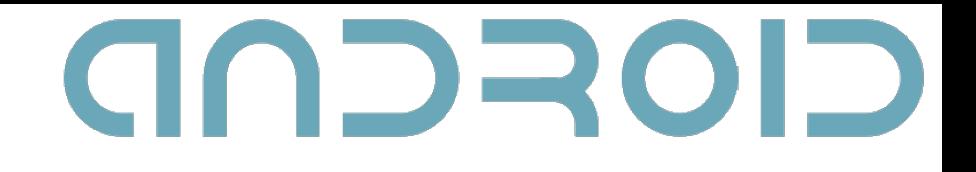

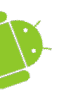

#### **Demo**

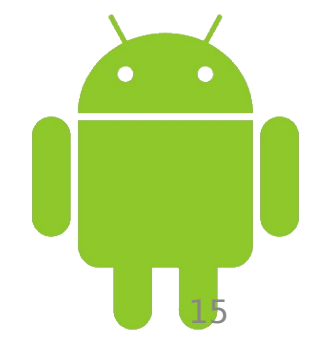

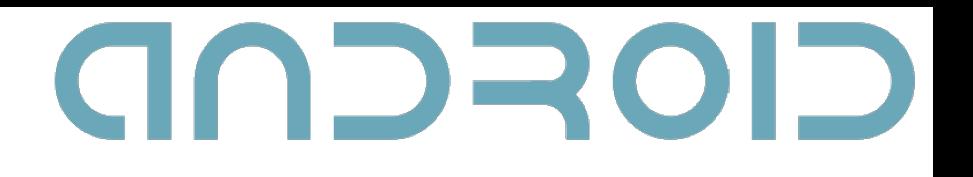

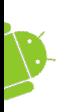

### **Traceview hints**

- Always remove trace calls
- Don't try to generate absolute timings from the profiler results

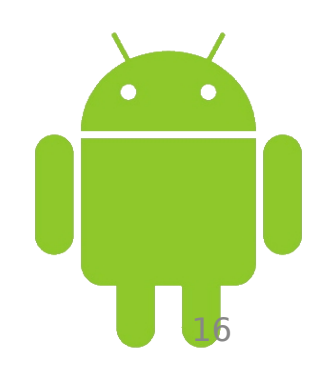

17

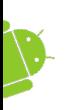

# **Hierarchy Viewer**

- Connect your device or launch an emulator.
- Launch hierarchyviewer.
- Select a device.
- Select the window that you'd like to inspect and click Load View Hierarchy.

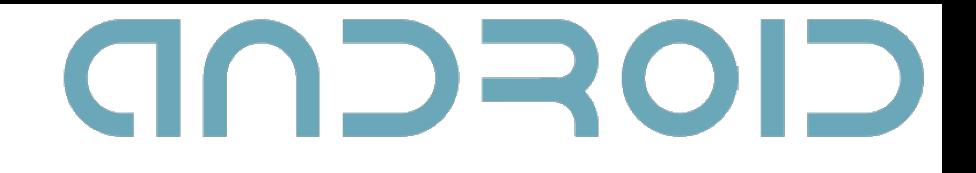

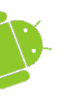

#### **Demo**

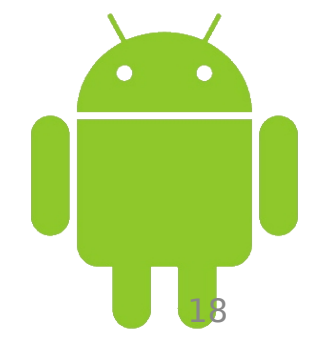

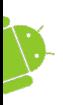

## **Layout Hints**

- The fewer layouts the better
- No point of layout with a single children – another layout
- Avoid LinearLayout.

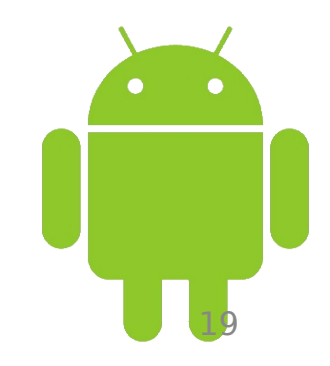

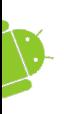

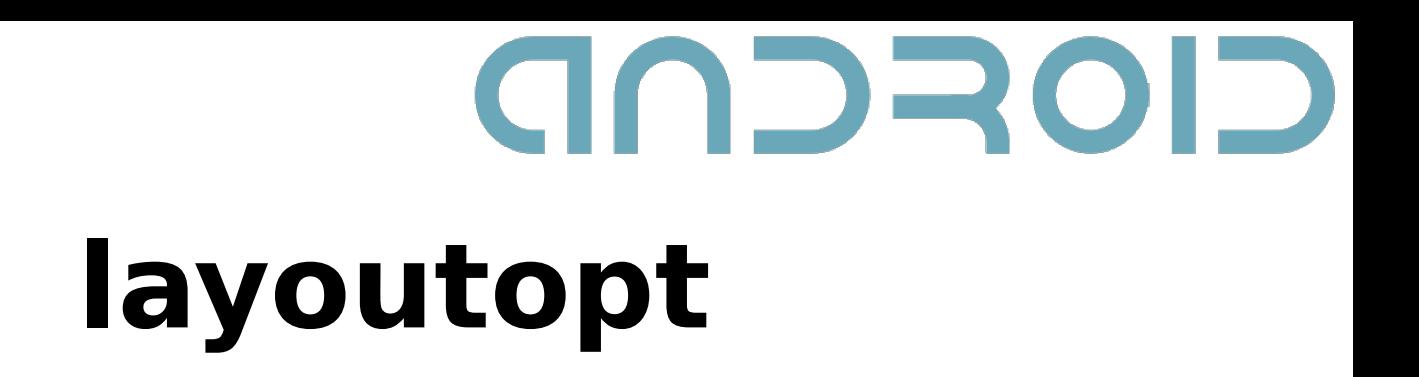

- Helps you optimize the layouts and layout hierarchies of your applications.
- Usage: layoutopt <resources>

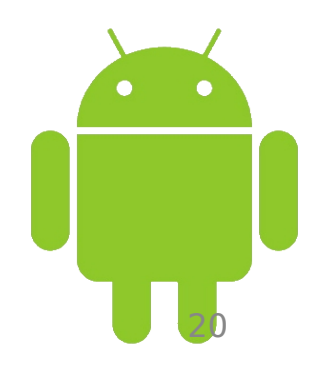

21

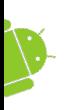

## **Android NDK**

- A toolset that lets you embed components that make use of native code in your Android applications
- Used mainly for code reusage.
- "using native code does not result in an automatic performance increase, but does always increase application complexity"

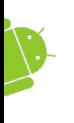

# CIOFCND **Supporting multiple screens**

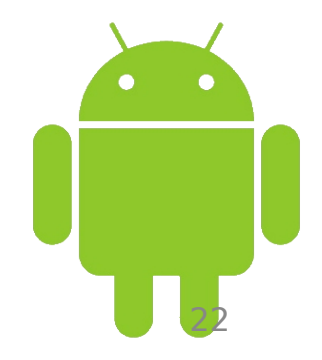

23

#### **Terms**

- **Screen size**: Actual physical size, measured as the screen's diagonal. Large, normal, small.
- **Resolution**: The total number of physical pixels on a screen.
- **Density**: The spread of pixels across the physical width and height of the screen.

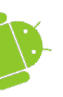

#### **Terms**

- **Density-independent pixel (dp)**: A virtual pixel unit that expresses layout dimensions or position in a densityindependent way.
- $\alpha$  pixels = dips  $*$  (density / 160)

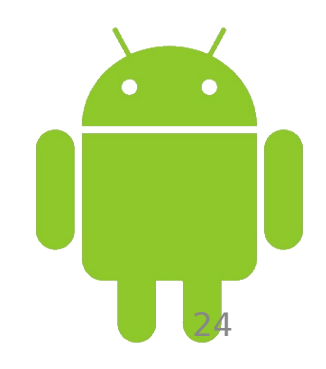

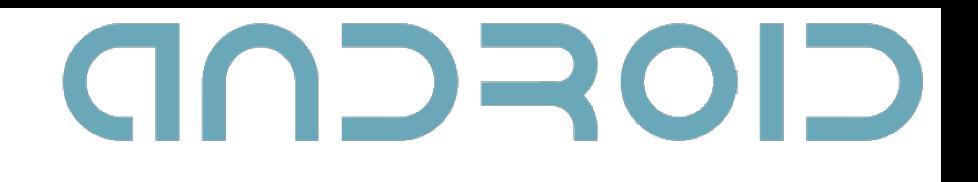

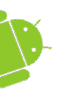

#### **Terms**

 **Scale-independent Pixel (sp):** Like the dp unit, but also scaled by the user's font size preference. Recommended for font sizes.

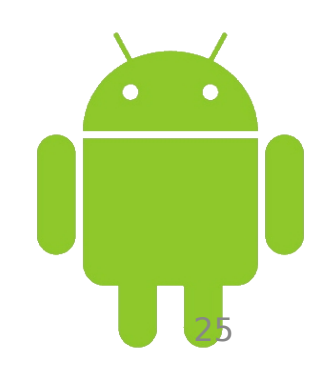

# GODROI **Generalization of densities and screen sizes**

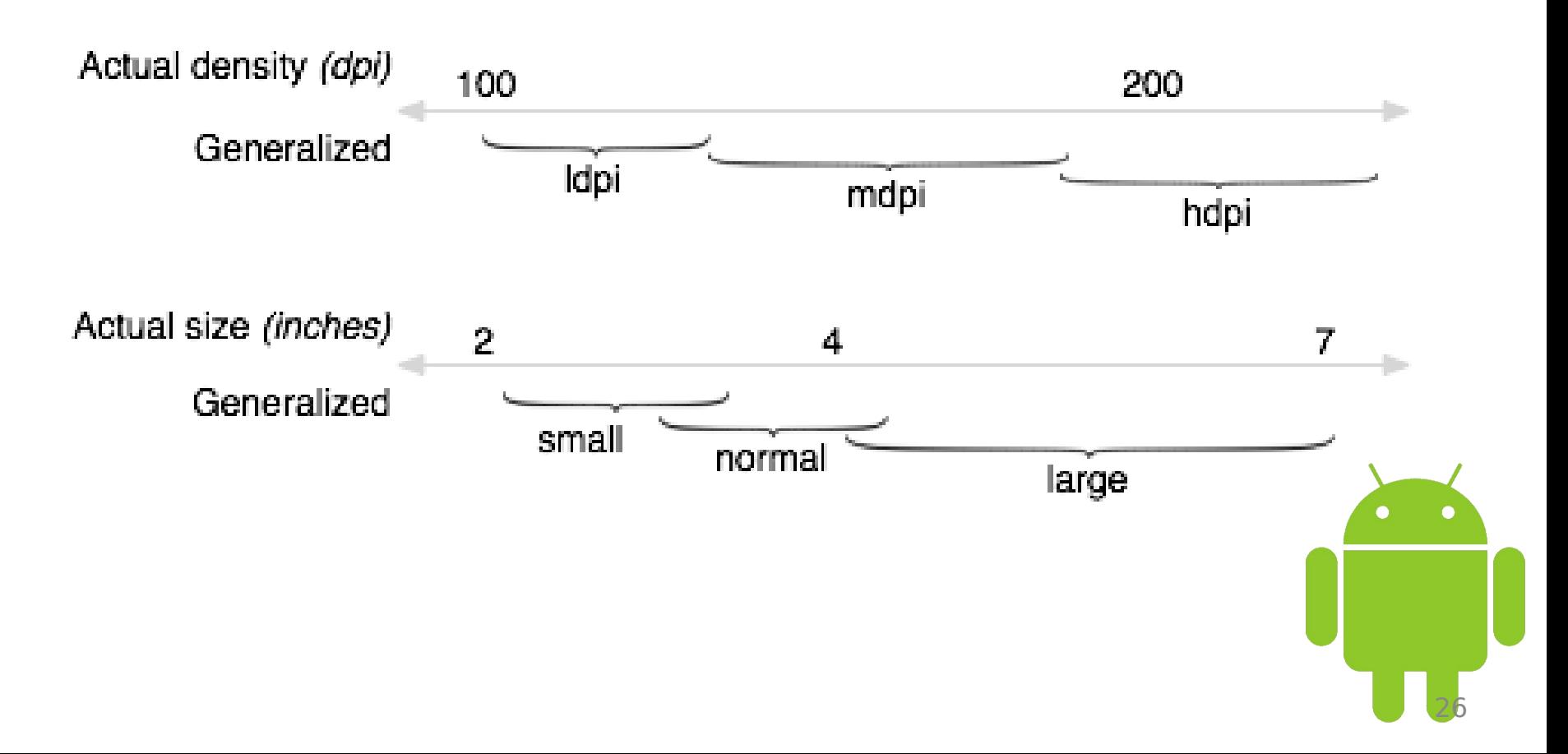

27

## **The <support-screens> tag**

- android:smallScreens
- android:normalScreens
- android:largeScreens
- android:anyDensity
- Default values : true to all since 1.6

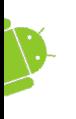

## **Resource directory qualifiers**

#### **Size**

- $\cdot$  small
- normal
- large

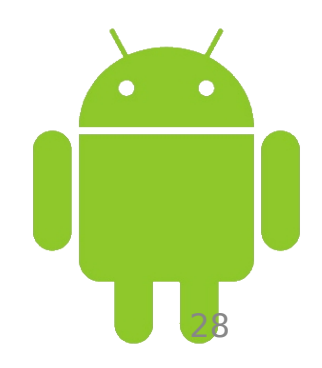

GOFCND

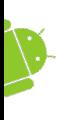

# **Resource directory qualifiers**

#### **Density**

- nodpi: not auto-scaled by platform, regardless of the current screen's density
- mdpi
- hdpi
- ldpi

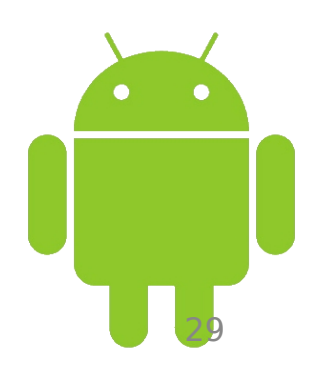

GOSCOD

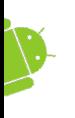

# **Resource directory qualifiers**

#### **Aspect ratio**

- long: significantly taller or wider than the baseline configuration
- notlong

#### **Platform version**

 $\cdot$  v $\lt$ api-level $>$ 

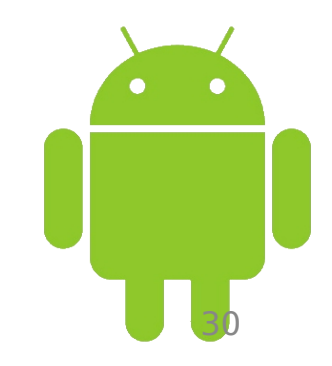

GOSCOD

31

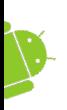

## **Best practices**

- Prefer wrap content, fill parent and the dip unit to px in XML layout files
- Avoid AbsoluteLayout
- Do not use hard coded pixel values in your code
- Use density and/or resolution specific resources

# CIOFCND

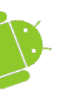

## **Q & A**

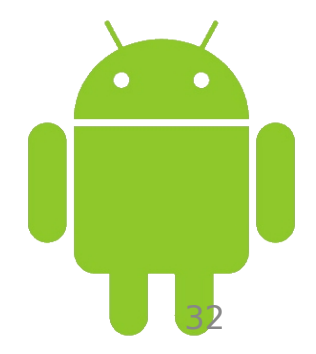